## Print Information of the Service

When displaying the particular information regarding selected service, a printer icon is displayed to the right of the service title. By clicking on that icon you can print the service information using the default print options provided in your browser. (Fig. 15.1)

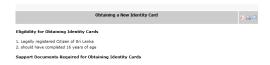

Fig. 15.1: Print link in the service